# Générer un QR code - Forms

Dans ce tutoriel, vous apprendrez à générer un QR Code de votre questionnaire Microsoft Forms

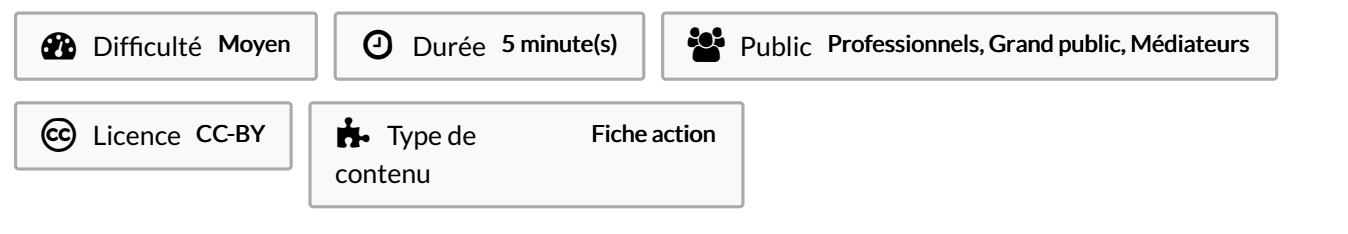

### Sommaire

Tutoriels [prérequis](#page-0-0) Étape 1 - [Collecter](#page-0-1) des réponse Étape 2 - [Télécharger](#page-0-2) QR Code **Commentaires** 

## <span id="page-0-0"></span>Tutoriels prérequis

**& [Collecter](https://rennesmetropole.dokit.app/wiki/Collecter_les_r%25C3%25A9ponses_-_Forms) les réponses - Forms** 

## <span id="page-0-1"></span>Étape 1 - Collecter des réponse

Cliquez sur Collecter des réponses.

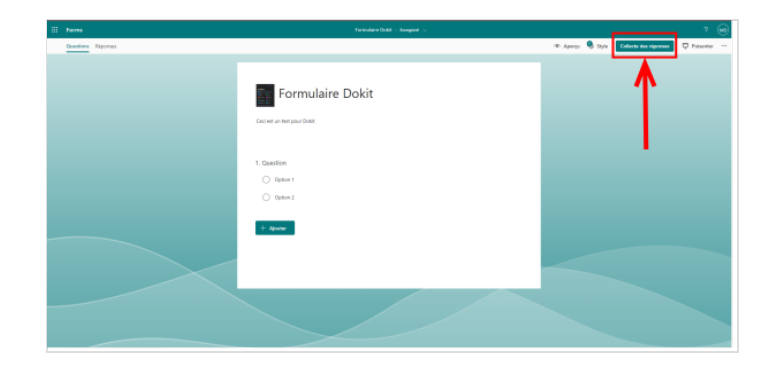

## <span id="page-0-2"></span>Étape 2 - Télécharger QR Code

- 1. Sélectionnez le bouton QR afin d'afficher un code QR pour votre formulaire.
- 2. Sélectionnez Télécharger et enregistrez le code quand vous y êtes invité. Le code est enregistré sur votre appareil en tant qu'image .png.

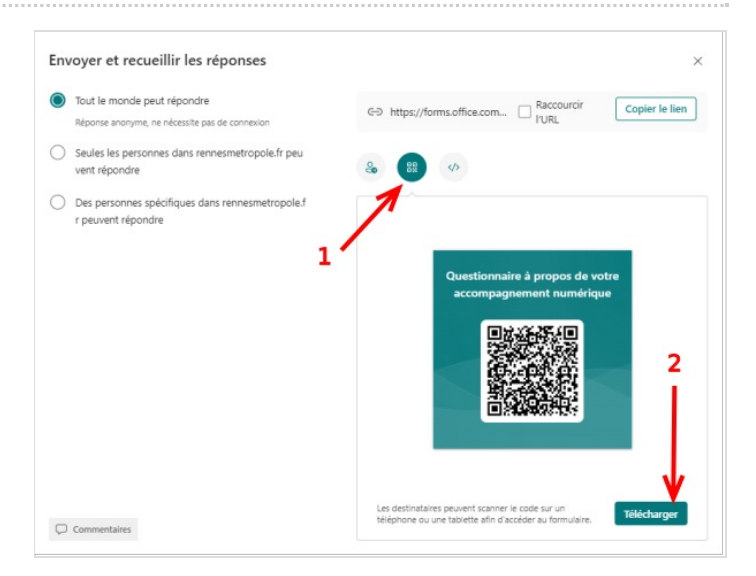